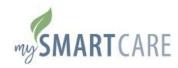

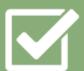

## My SmartCare Registration Guide

BCC's My SmartCare online portal and mobile app allow you to freely and securely access your BCC reimbursement accounts 24/7/365. Register from either platform!

## MY SMARTCARE ONLINE PORTAL

- 1) Go To: <a href="https://benefitcc.wealthcareportal.com/Page/Home">https://benefitcc.wealthcareportal.com/Page/Home</a>
- 2) Click 'REGISTER' at the top right corner of the screen to begin

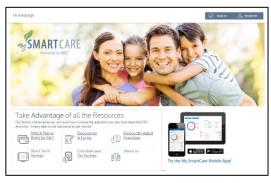

## MY SMARTCARE MOBILE APP

- 1) Open the app store from your iOS or Android powered device
- 2) Search "BCC SmartCare"
- 3) Install & open the free app
- 4) Click "REGISTER" to begin

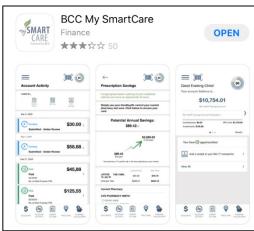

- When registering as a new user, My SmartCare will walk you through a series of registration questions followed by a secure authentication process to validate you as a user.
- Use your Social Security Number as your Employee ID.
- Use your Benefits Debit Card number or your Employer ID as your Registration ID. Employer ID: BCCCSM
- By registering with My SmartCare, you will have the option to receive important push notifications (account balance, grace period, year-end reminders; notice of debit card mailed, etc.) via e-mail or text message. You can manage these notifications in your My SmartCare communication settings.
- You have the option to save your User ID to your mobile device by choosing 'ON' next to "Save this Online ID". This will allow you to bypass the secure sign in process each time you log in after you verify your identity during the initial log in.

## **ASSISTANCE? QUESTIONS?**

Contact BCC's Customer Service Call Center toll free at 800-685-6100 or e-mail CustomerSupport@benxcel.com